# **HOW TO RUN MACHINE LEARNING TRANSFORMS IN AWS GLUE**

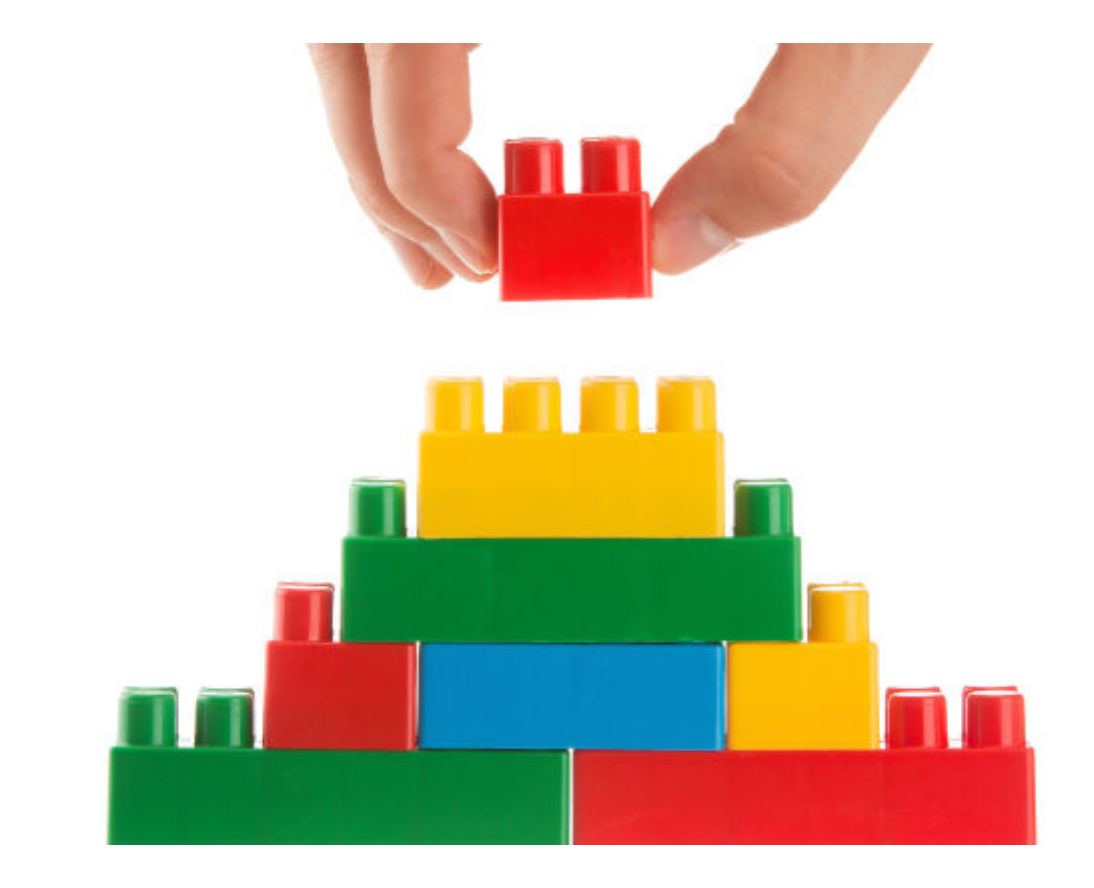

Here we show you how to do a machine learning transformation with Amazon Glue. Previous Glue tutorials include:

- [How To Make a Crawler in Amazon Glue](https://blogs.bmc.com/blogs/amazon-glue-crawler/)
- [How To Join Tables in Amazon Glue](https://blogs.bmc.com/blogs/amazon-glue-join-tables/)
- [How To Define and Run a Job in AWS Glue](https://blogs.bmc.com/blogs/aws-glue-run-jobs/)
- [AWS Glue ETL Transformations](https://blogs.bmc.com/blogs/aws-glue-etl-transformations/)

Now, let's get started.

#### **Amazon's machine learning**

A fully managed service from Amazon, AWS Glue handles data operations like ETL to get your data prepared and loaded for analytics activities. Glue can crawl S3, DynamoDB, and JDBC data sources.

Amazon called their offering **machine learning,** but they only have one ML-type function, **findMatches**. It uses an ML algorithm, but Amazon does not tell you which one. They even boast on their web page you don't need to know—but a [data scientist](https://blogs.bmc.com/blogs/data-engineer-vs-data-scientist/) would certainly want to know.

You can study their execution log to gain some insight into what their code is doing. Suffice it to say it is doing a type of [clustering algorithm and using Apache Spark](https://blogs.bmc.com/blogs/k-means-clustering-apache-spark/) as a platform to execute that.

#### **The process: Amazon Glue machine learning**

Here is the general process for running machine learning transformations:

- 1. Upload a csv file to an S3 bucket. Then you [set up a crawler](https://blogs.bmc.com/blogs/amazon-glue-crawler/) to crawl all the files in the designated S3 bucket. For each file it finds, it will create a metadata (i.e., schema) file in Glue that contains the column names.
- 2. Set up a **FindMatches** machine learning task in Glue. It's an iterative process. It takes your input date, created in the crawler process, and makes a label file. These labels are like a k-means clustering algorithm. It looks at the input data and all of the columns in the data set. Then it put the data into groups, each labeled with a **labeling\_set\_id**.
- 3. Download the label file. There will be an empty column called **label**. You are invited to add your own label to classify data however you see fit. For example, it could be borrower risk rating, whether or not a patient has diabetes, or whatever. Labels should be a single value, like A, B, C or 1, 2, 3. A data scientist would say they must be **categorical**.
- 4. Upload the labelled file to a different S3 bucket. Do not use the same bucket where you put the original input data, as the crawler will attempt to crawl that and create another metadata file.
- 5. Rerun Step 2, above, and it creates another labelled file. Do this iteratively until it supplies the most accurate result. In this example, there was no improvement from one run to the next. Repeating machine learning runs is standard practice for improving accuracy. However, at some point, the gain in accuracy will level off.
- 6. Generate and then inspect the **Quality Metrics**. Perhaps change some of the parameters and run the **Tune** operation, which means to run the algorithm again.

### **Tutorial: Amazon Glue machine learning**

Now, let's run an example to show you how it works.

I have copied the Pima Native American database [from Kaggle](https://www.kaggle.com/uciml/pima-indians-diabetes-database) and put it on GitHub, [here.](https://raw.githubusercontent.com/werowe/glue/master/diabetes.csv) You have to add a primary key column to that data, which Glue requires. Download the data [here.](https://raw.githubusercontent.com/werowe/glue/master/diabetes.csv) I have also copied the input data and the first and second label files [here,](https://docs.google.com/spreadsheets/d/1il-ugK4f8UkZFNI8GKvTBE0TJ84C9A16q8Zmae49SZY/edit?usp=sharing) in a Google Sheet, so that you can see the before and after process.

The data looks like this:

recordID,Pregnancies,Glucose,BloodPressure,SkinThickness,Insulin,BMI,Diabetes PedigreeFunction, Age, Outcome 2,6,148,72,35,0,33.6,0.627,50,1

```
3,1,85,66,29,0,26.6,0.351,31,0
4,8,183,64,0,0,23.3,0.672,32,1
5,1,89,66,23,94,28.1,0.167,21,0
6,0,137,40,35,168,43.1,2.288,33,1
```
Then copy it to an Amazon S3 bucket as shown below. You need to have installed the Amazon CLI (command line interface) and run **aws configure** to configure your credentials. Importantly, the data must be in the same [Amazon zone](https://blogs.bmc.com/blogs/aws-regions-availability-zones/) as the instance you are logged into.

aws s3 cp diabetes.csv s3://sagemakerwalkerml

# **Add a label**

The diabetes data is already labelled in the column **outcome**. So, I used Google Sheets to copy that value into the label **column**. You do this after the first run, like this:

- 1. Upload the original data.
- 2. Run a training model
- 3. Download the resulting labels file.

At that point you can populate the label with some kind of categorical data. You might put the outcome of logistic regression on your input data set into this label, but that's optional. You don't need a label at all.

The algorithm does not require a label the first time it runs. Glue says:

*As you can see, the scope of the labels is limited to the labeling\_set\_id. So, labels do not cross labeling\_set\_id boundaries.*

In other words, when there is no label, it groups records by **labeling\_set\_id** without regards to the **label** value. When there is a label then the **labeling\_set\_id** is within the label.

In other words, given this:

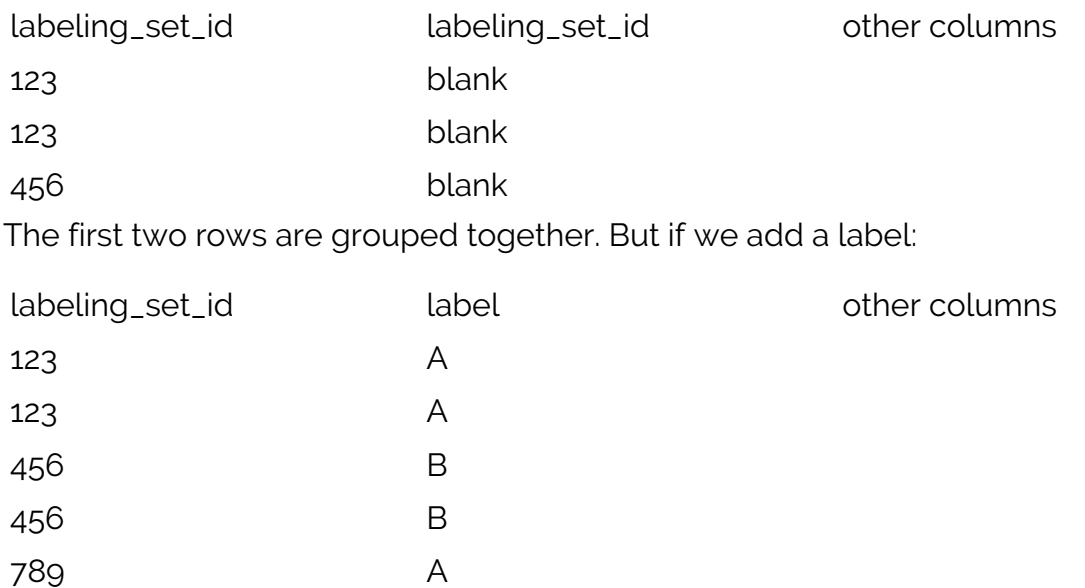

Then the first two rows are matched together while rows 456, even if they had matched without the label, are groups separately. Remember Amazon said they "don't cross boundaries."

Of course, that does not mean only the label determines what is considered to be a match. (That would be of little use.) It's the other columns that determine what matches. The label just confines that matching to records with that label. So, it's matching within a subset of records. It's like having n number of files with no label instead of one file with n labels, so you can run the process one time and not n times.

Anyway, that's the conclusion I draw from this design. Perhaps yours will differ.

### **Crawl S3**

We start with the crawlers. Here is the metadata extracted from the diabetes.csv file in S3:

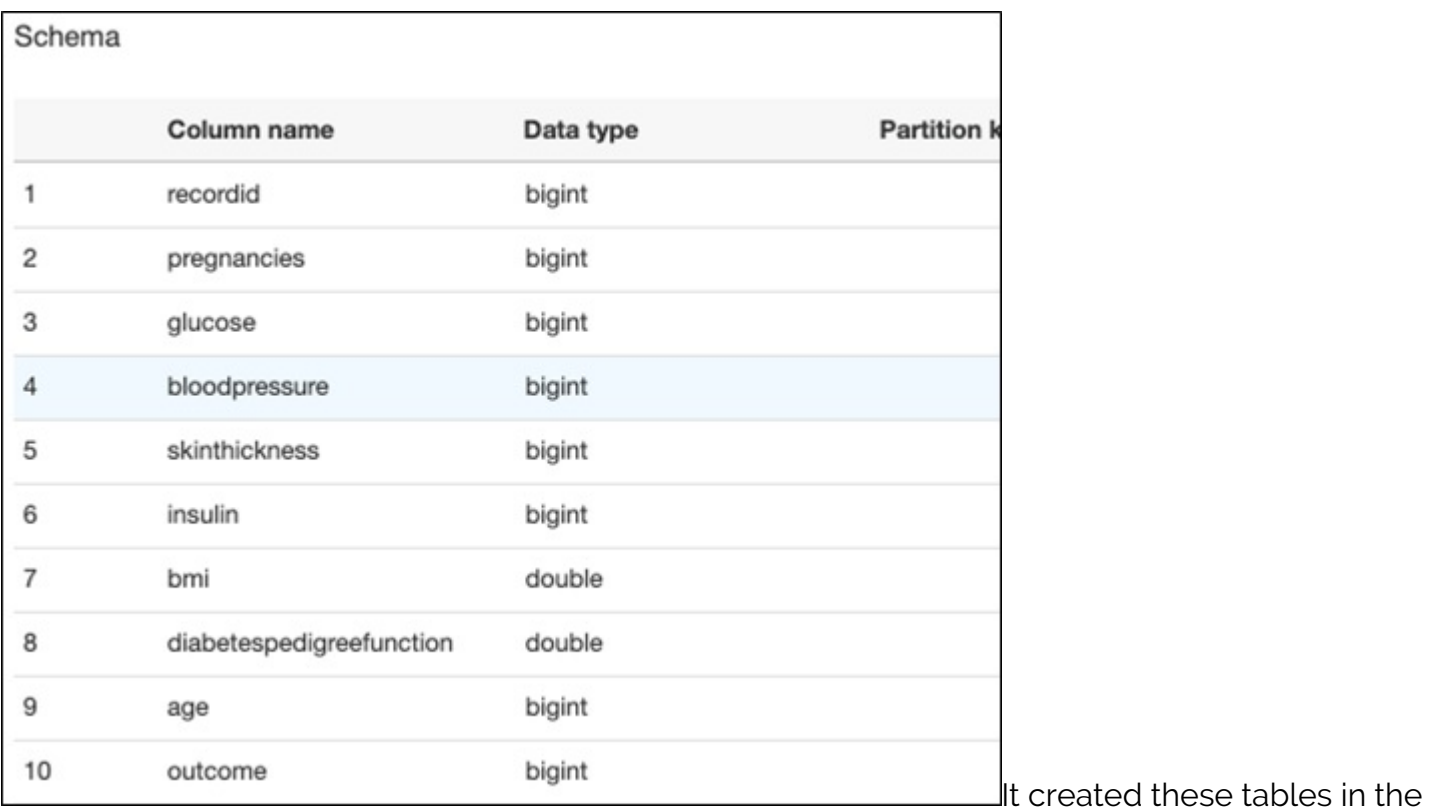

database.

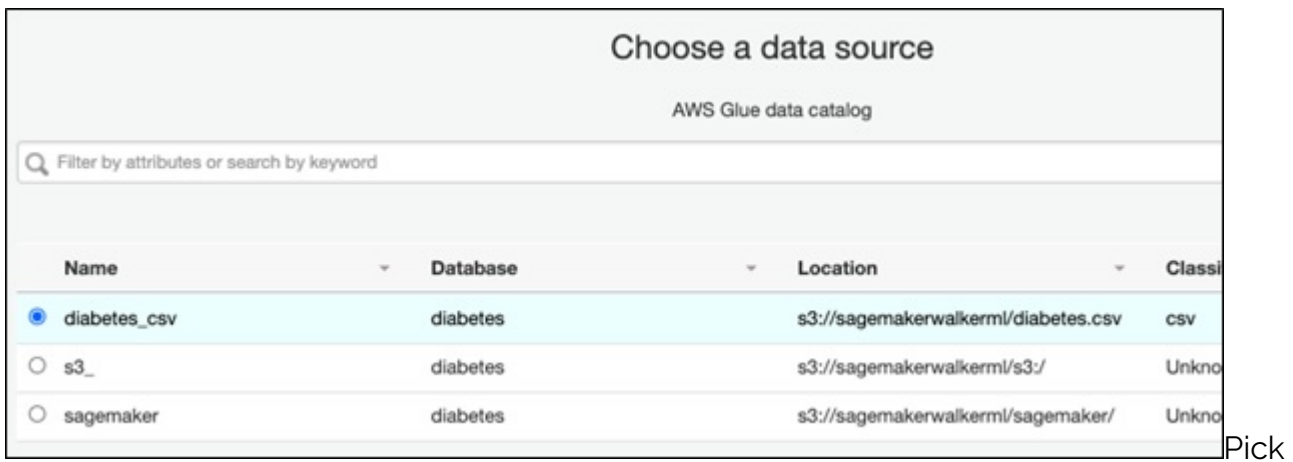

that has access to S3 and give the transformation a name.

an IAM role

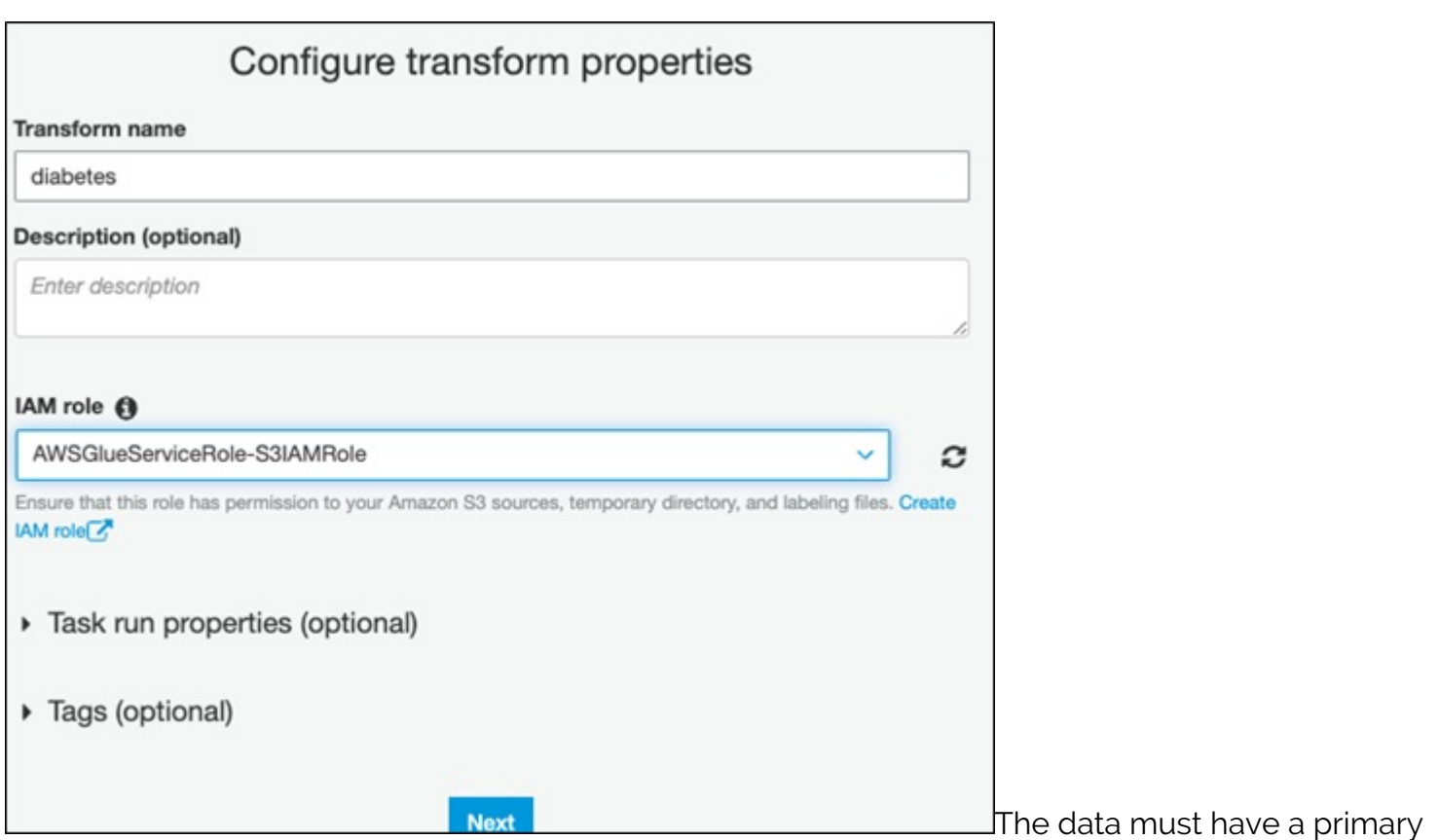

key. The matching algorithm requires that to do its matching logic.

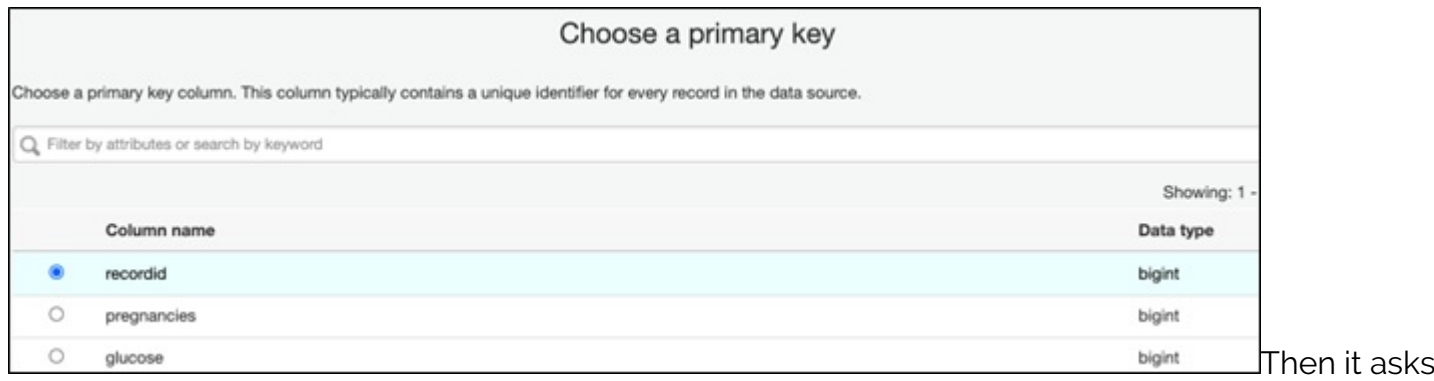

you to tune the transformation. These are tradeoffs between cost and accuracy:

- **Cost** is financial.
- **Cost function** is data science and computing.

(Pricing is based on resources (DPUs) you consume, which *Loover below.*)

The data science-related tuning parameters are between **recall** and **precision**.

Recall is:

 $\frac{true\ positives}{predicted\ results} = \frac{true\ positives}{true\ positives + false\ positives}$ Precision is:

 $\frac{true}{i}$  positives  $\frac{true}{i}$  $\overline{actual\ results}$  true positive + false negative

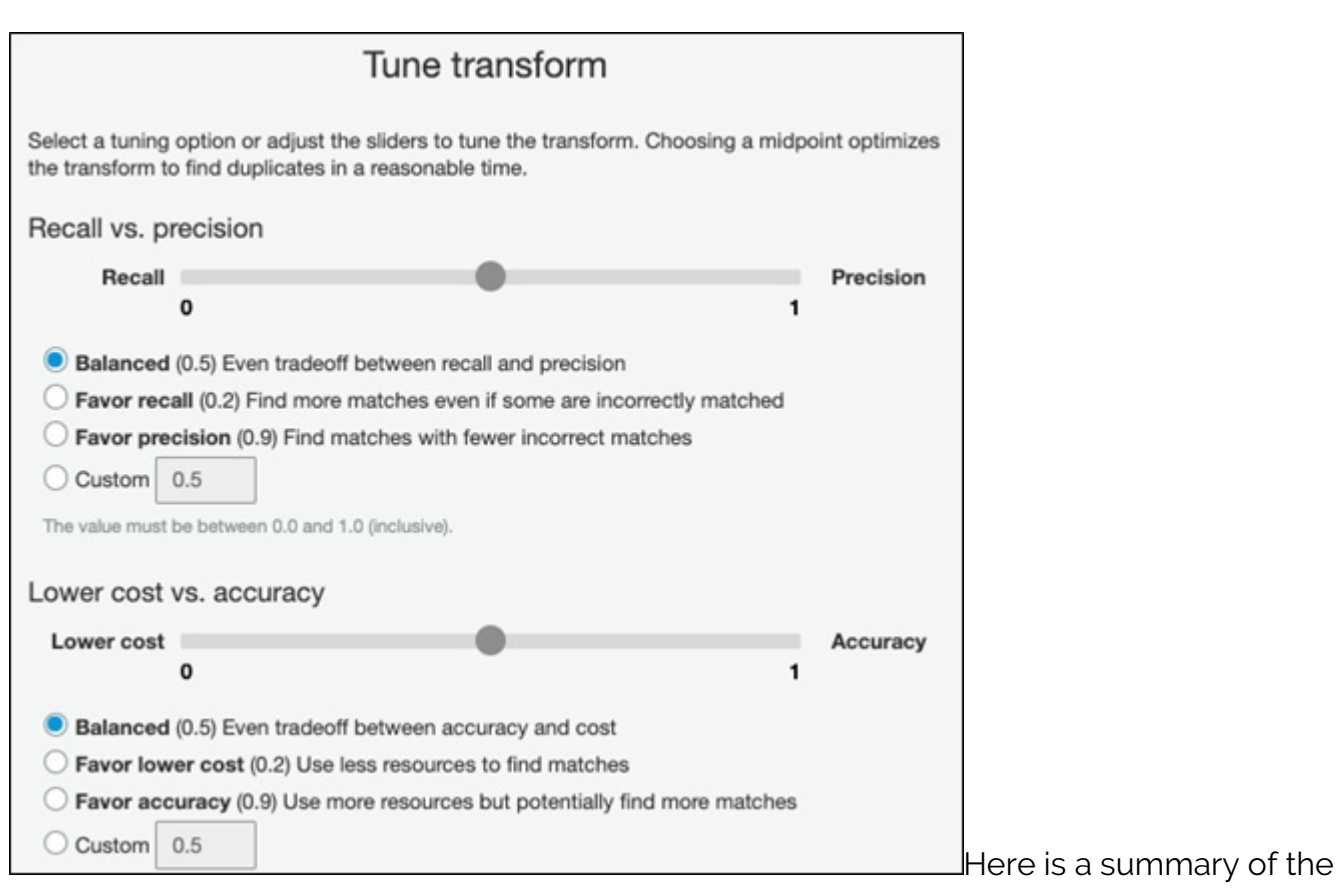

#### parameters:

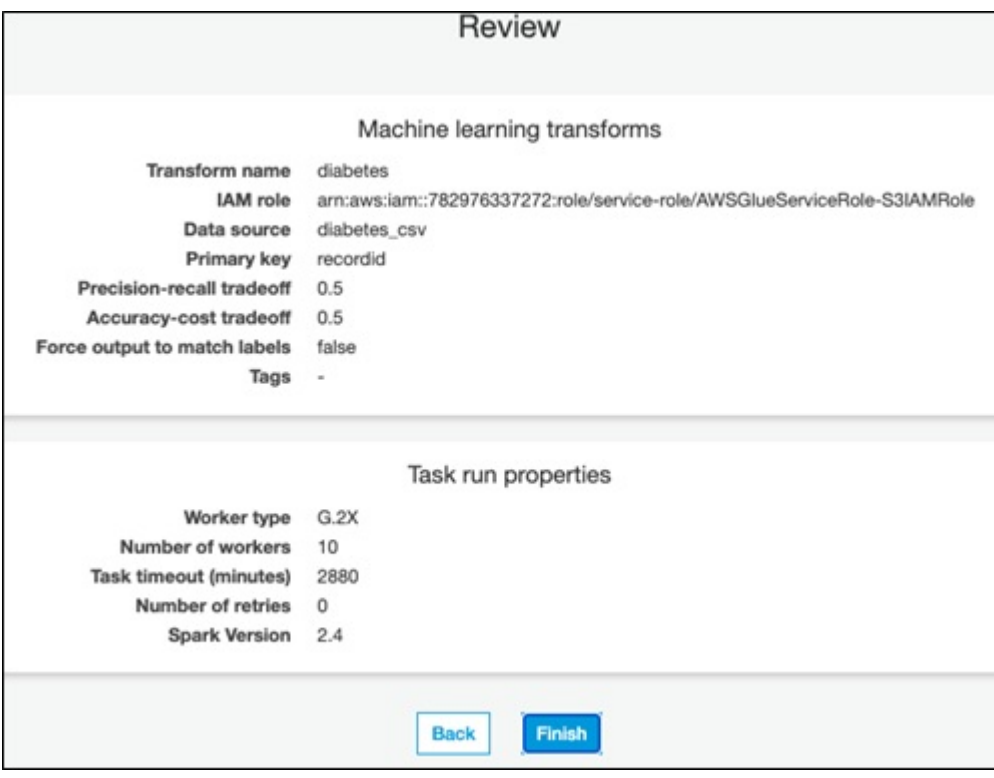

- **The first time** let it generate a label file for you. It will match records based on all of the data points taken together.
- **The second time** it will incorporate labels in its matching algorithm should you choose to add one.

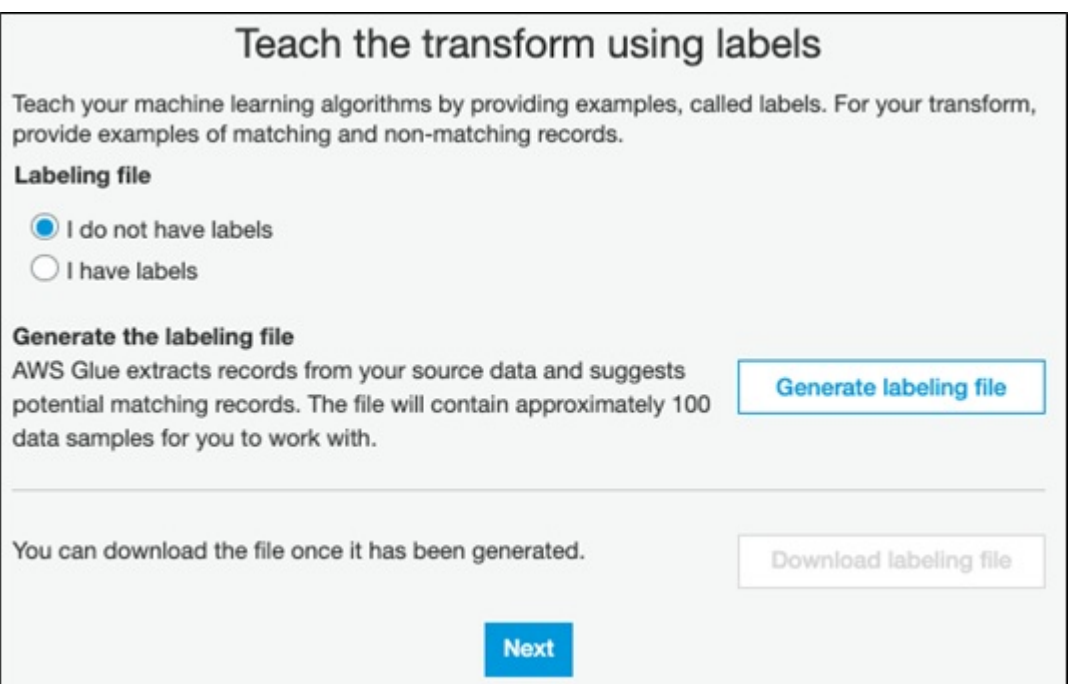

Edit the file in Excel or

Google Sheets to both review it and optionally add a label. Copy it back to S3, putting it in a different bucket than the original upload file. Then run transformation again (called **train**). It will produce yet another label file which is the results of the matching aka grouping process.

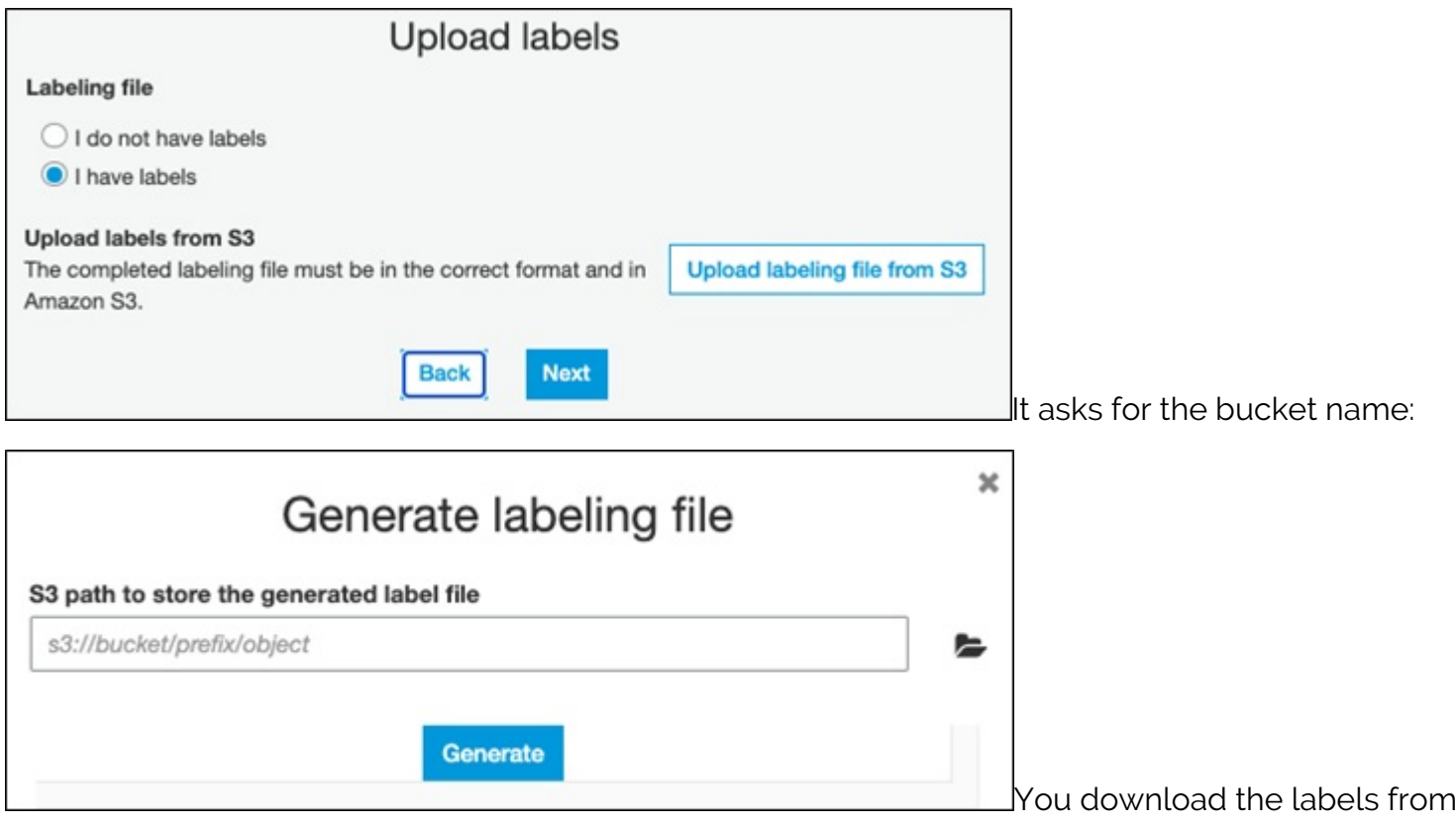

this screen.

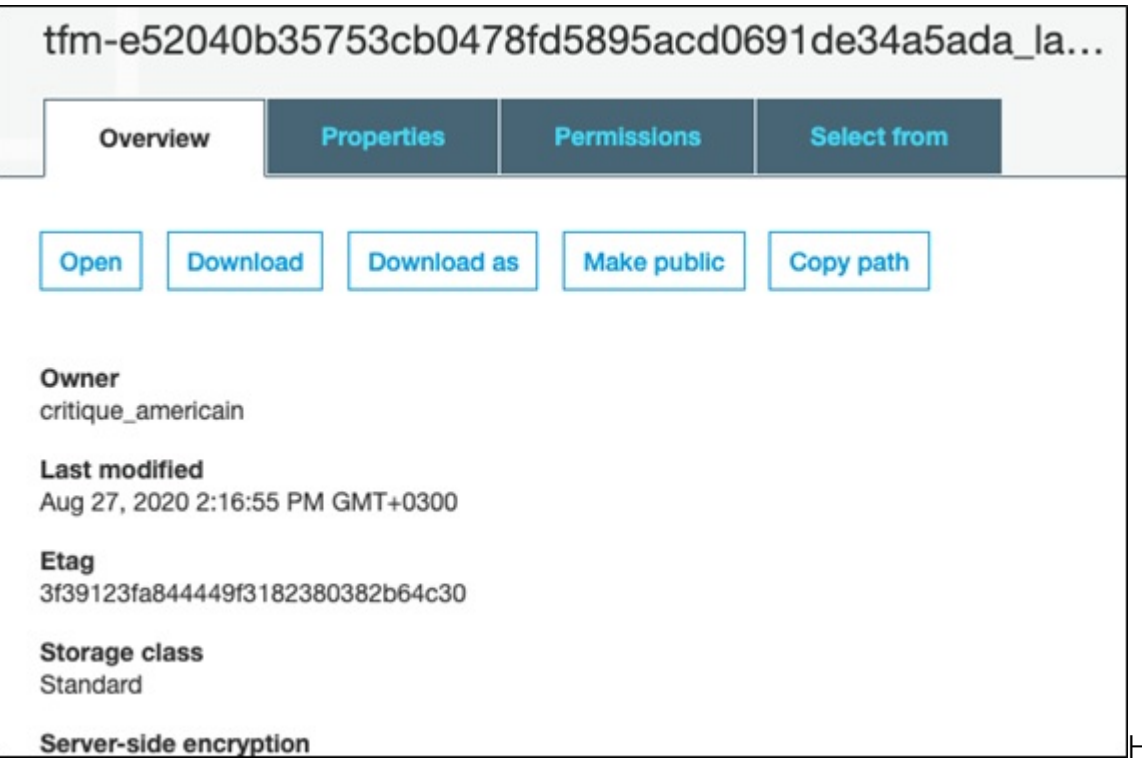

Here is the first label

file it created. You can't see all of the columns because it's too wide. But you can see the labeling\_set\_id, thus how it grouped the data:

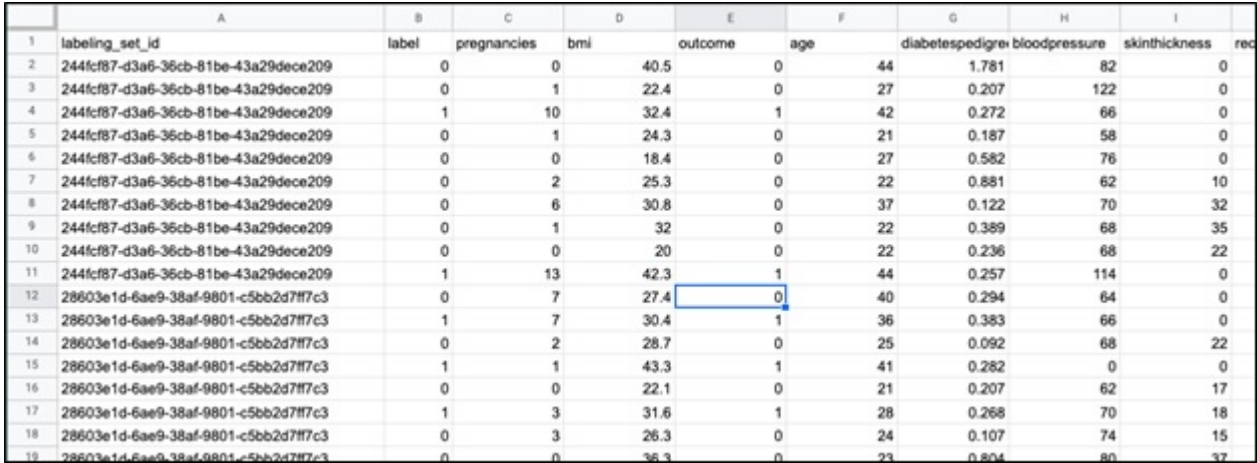

#### **Evaluation metrics**

This screen lets you calculate accuracy. I have yet to figure out where you can see the results as the screen mentioned in the documentation does not exist. (I will update this tutorial once I get a response on the user forum.)

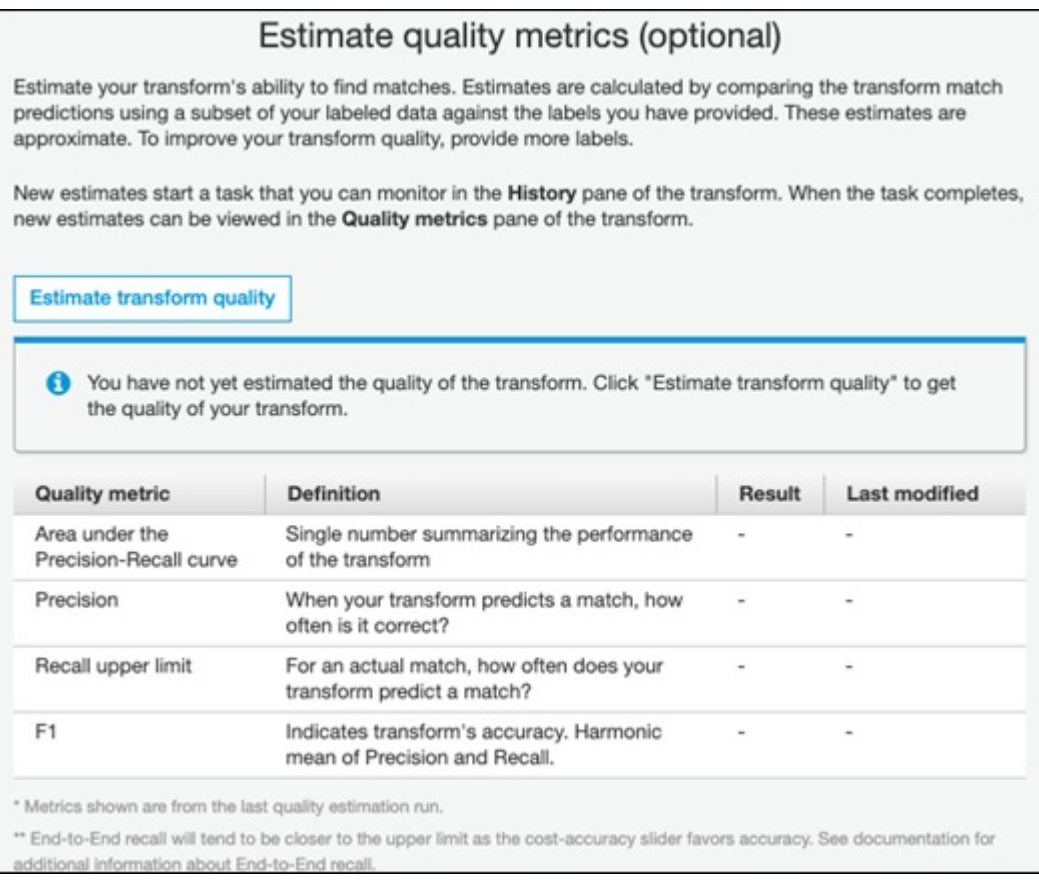

## **Pricing**

Price is by DPU. I used 10 DPUs for about 30 minutes. It's \$0.44 for each multiple or fraction of an hour. So presumably I spent \$0.44\*10=\$4.40.

These ETL jobs run on Amazon's Spark and Yarn infrastructure. If you want to write code to do transformations you need to set up a **Development Endpoint**. Basically, the development endpoint is a [virtual machine](https://blogs.bmc.com/blogs/containers-vs-virtual-machines/) configured to run Spark and Glue. We explained how to use a Development Endpoint [here](https://blogs.bmc.com/blogs/aws-glue-etl-transformations/). Then you can run Python or Scala and optionally [use a Jupyter Notebook](https://blogs.bmc.com/blogs/installing-jupyter-for-big-data-and-analytics/).

**Important note:** When you don't need your development endpoint, be sure to delete it—it gets expensive quickly! (I spent \$1,200 on that in a month.)

### **Additional resources**

For more tutorials like this, explore these resources:

- **[BMC Machine Learning & Big Data Blog](https://blogs.bmc.com/blogs/categories/machine-learning-big-data/)**
- [Apache Spark Guide](https://blogs.bmc.com/blogs/introduction-to-sparks-machine-learning-pipeline/), with 15 articles and tutorials
- [AWS Guide](https://blogs.bmc.com/blogs/aws-serverless-applications/)
- [Amazon Braket Quantum Computing: How To Get Started](https://blogs.bmc.com/blogs/aws-braket-quantum-computing/)